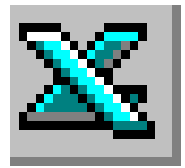

**LE TABLEUR EXCEL (suite Microsoft 2010)**

# **TRAVAIL À FAIRE**

### **APPLICATIONS PRATIQUES 3**

## **(Voir AIDE TECHNIQUE FICHE N°3)**

### **1) Saisir le tableau de l'Annexe.**

#### **ANNEXE**

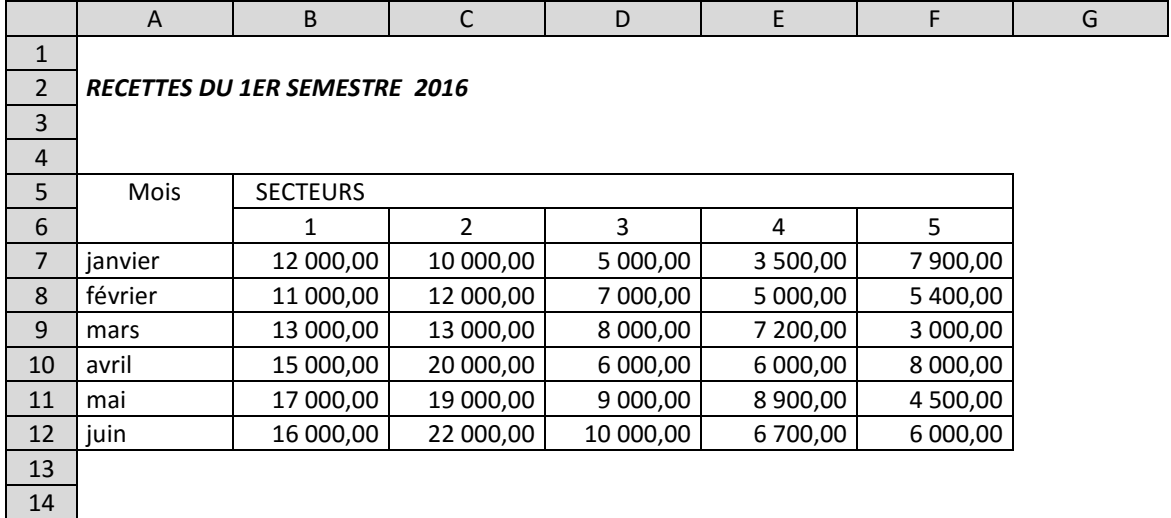

- Saisir le titre du tableau en A2
- Saisir le titre de la première colonne (*Mois*) en A5 et le titre *SECTEURS* en B5.
- Saisir le nombre **1** en B6 et **2** en C6. Créer une suite de nombres jusqu'à **5**.
- Saisir le mois **janvier** en A7 et créer une suite de mois jusqu'à **juin**.
- Saisir toutes les données

### 2) **Mettre le tableau en forme**.

- Mettre le titre du tableau en caractères gras et italiques
- Centrer le titre du tableau sur les colonnes A, B, C, D, E, F
- Centrer les titres des colonnes.
- Centrer *SECTEURS* sur les colonnes B, C, D, E, F
- Aligner **à droite** les données de la plage de cellules A7:A12
- Présenter les données numériques avec séparateur de milliers et 2 décimales.
- Tracer le cadre et les lignes du tableau

### 3) **Enregistrer et imprimer**